**Prueba de Habilidades Cisco Network Academy**

**Presentado Por: Elkin Enrique Marrugo Jiménez Cod 73577034**

**Tutor Juan Carlos Vesga Ferreira**

> **Grupo 203092-5**

**Diplomado de Profundización Cisco Programa Ingeniería de Sistemas**

**Universidad Nacional Abierta y a Distancia Unad**

**Junio de 2018**

#### **Resumen**

Esta prueba de habilidades de Cisco Networking Academy, nos plantea la descripción de un escenario propuesto donde nosotros como estudiantes o administradores de red debemos configurar, interconectar y dar puesta en marcha a cada uno de los dispositivos que hacen parte de este escenario, establecer enrutamientos, asignar direcciones IP, establecer servidores web, crear servidores DHCP y demás configuraciones de dispositivos tanto en routers como en switches y host de trabajo. La prueba nos habla de interconectar tres ciudades sucursales como los son Bogotá, Medellín y Bucaramanga, de tal manera que se comuniquen entre si en cada uno de los departamentos asignados como lo son Departamento de Administración, Mercadeo y Mantenimiento.

Todas esta conexiones y configuraciones la haremos a través de herramientas virtuales o simuladas como lo es el programa Packet Tracer, que nos permitirán hacer estas configuraciones como si fueran en equipos reales, poniendo a prueba nuestros conocimientos adquiridos a través de este curso.

**Palabras claves**: Enrutamiento, Protocolos, Routers, Switches, Host, Servidores, Dhcp, Administradores, Red, Dispositivos.

#### **Abstract**

This test of skills of Cisco Networking Academy, raises the description of a proposed scenario where we as students or network administrators must configure, interconnect and start up each of the devices that are part of this scenario, establish routings, assign IP addresses, establish web servers, create DHCP servers and other device configurations in routers, switches and work hosts. The test speaks of interconnecting three branch cities such as Bogotá, Medellín and Bucaramanga, in such a way that they communicate with each other in each of the assigned departments such as the Administration, Marketing and Maintenance Department.

All these connections and configurations will be made through virtual or simulated tools such as the Packet Tracer program, which will allow us to make these configurations as if they were real equipment, testing our knowledge acquired through this course.

**Keywords**: Routing, Protocols, Routers, Switches, Host, Servers, Dhcp, Administrators, Network, Devices.

#### **Introducción**

Este trabajo nos brinda la oportunidad de poner en práctica todos los conocimientos adquiridos a través de la plataforma de Netacad de Cisco Network Academy. Poniendo a prueba nuestra capacidad de análisis, ingenio y de administradores de red capaces de resolver escenarios propuestos, capaces de configurar e interconectar todos y cada uno de los dispositivos, con la capacidad de hacer enrutamientos, configurar router y switches, establecer servidores Web y DHCP, estableciendo todos los protocolos de seguridad necesarios para el buen funcionamiento y puesta en marcha del mismo.

## **Descripción del escenario propuesto para la prueba de habilidades**

**Escenario:** Una empresa de Tecnología posee tres sucursales distribuidas en las ciudades de Bogotá, Medellín y Bucaramanga, en donde el estudiante será el administrador de la red, el cual deberá configurar e interconectar entre sí cada uno de los dispositivos que forman parte del escenario, acorde con los lineamientos establecidos para el direccionamiento IP, protocolos de enrutamiento y demás aspectos que forman parte de la topología de red.

### **Topología de red**

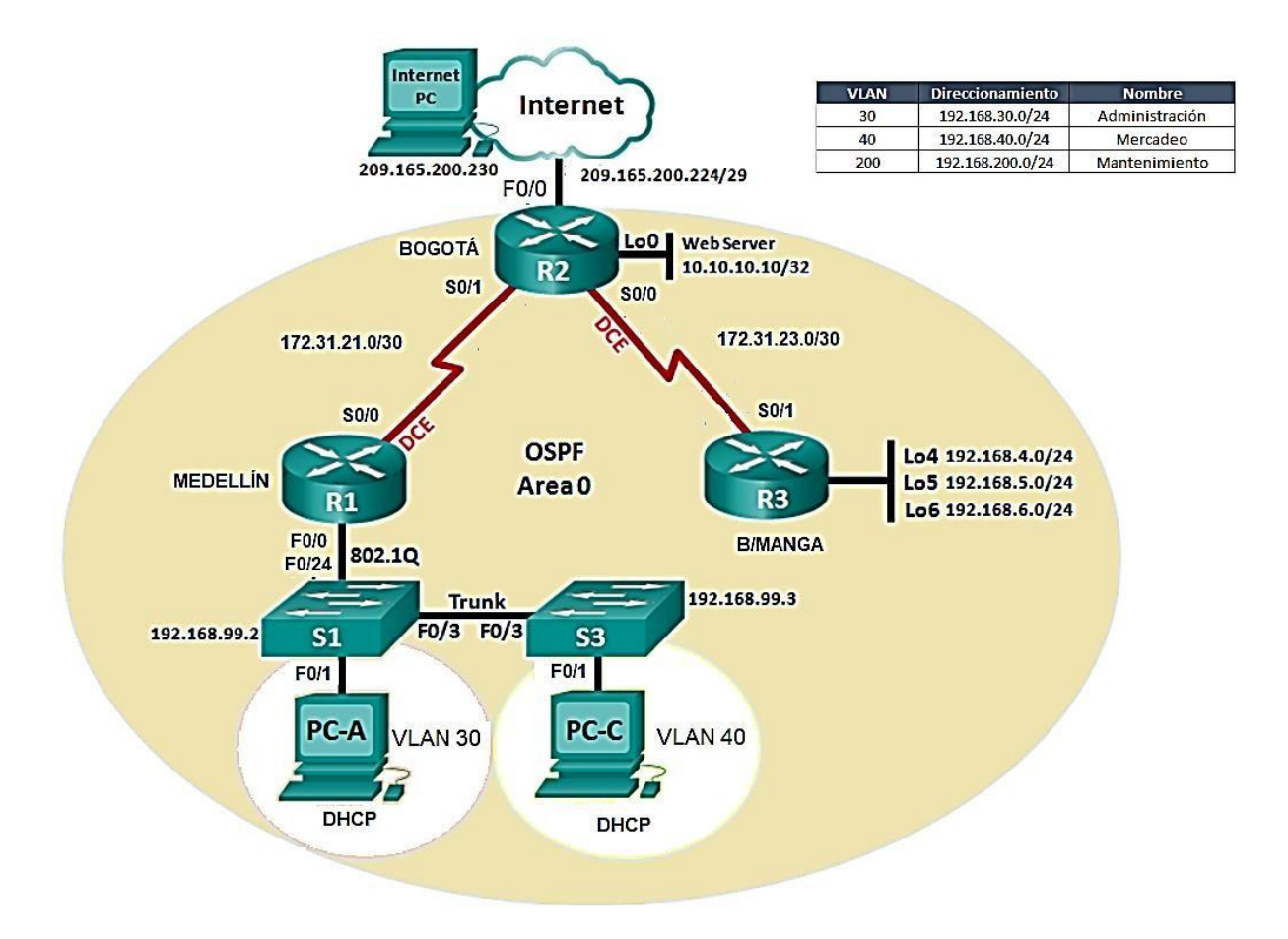

1. Configurar el direccionamiento IP acorde con la topología de red para cada uno de los dispositivos que forman parte del escenario

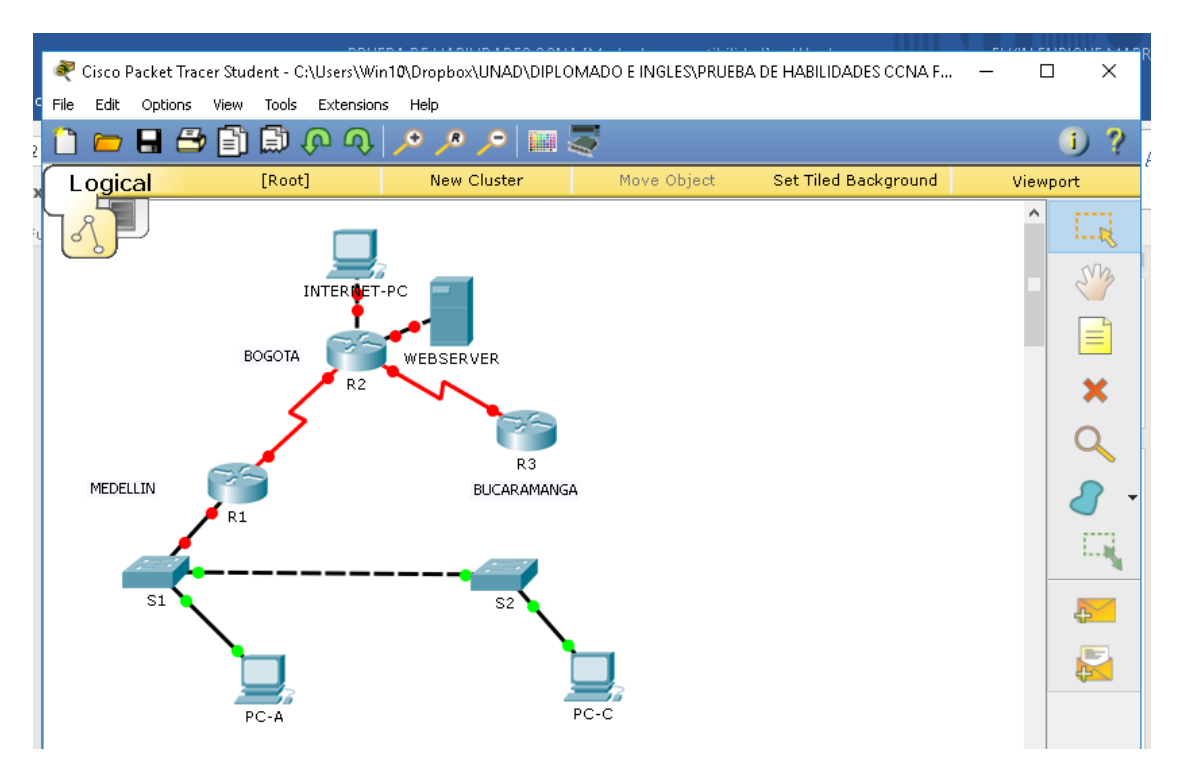

# **Configuraciones de equipos, router y switches.**

Host Internet-pc

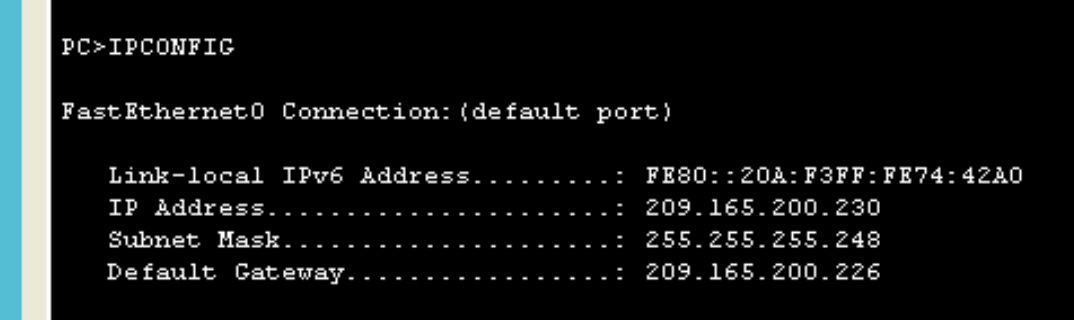

Host Webserver

```
SERVER>IPCONFIG
FastEthernet0 Connection: (default port)
   Link-local IPv6 Address........: FE80::205:5EFF:FE95:4476
   IP Address.....................: 10.10.10.10
   Subnet Mask....................: 255.255.255.0
   Default Gateway................: 10.10.10.1
```
2. Configurar el protocolo de enrutamiento OSPFv2 bajo los siguientes criterios:

#### **OSPFv2 area 0**

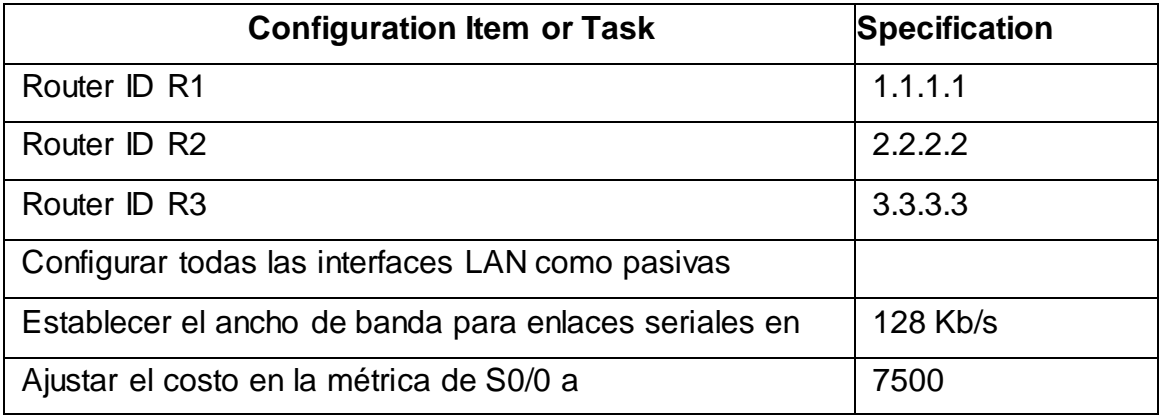

## **Verificar información de OSPF**

- Visualizar tablas de enrutamiento y routers conectados por OSPFv2
- Visualizar lista resumida de interfaces por OSPF en donde se ilustre el costo de cada interface
- Visualizar el OSPF Process ID, Router ID, Address summarizations, Routing Networks, and passive interfaces configuradas en cada router.

Enrutamiento en Router 1

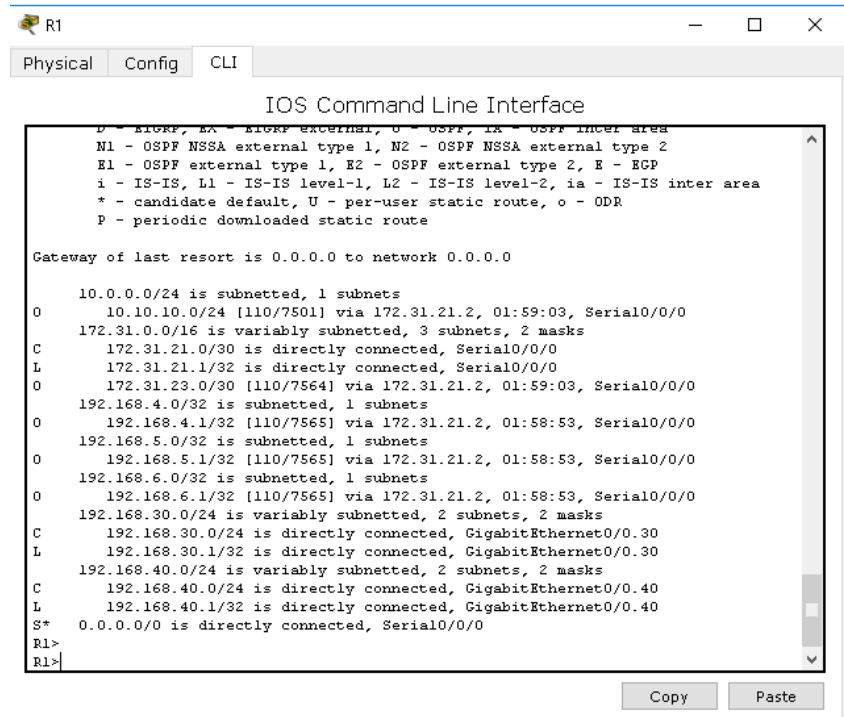

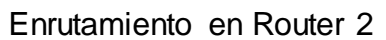

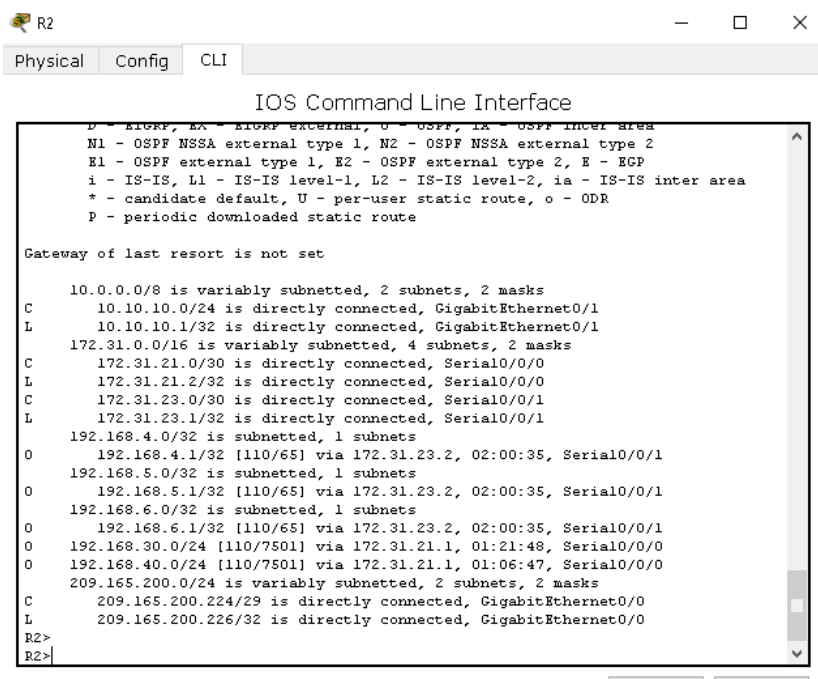

Copy Paste

Enrutamiento en Router 3

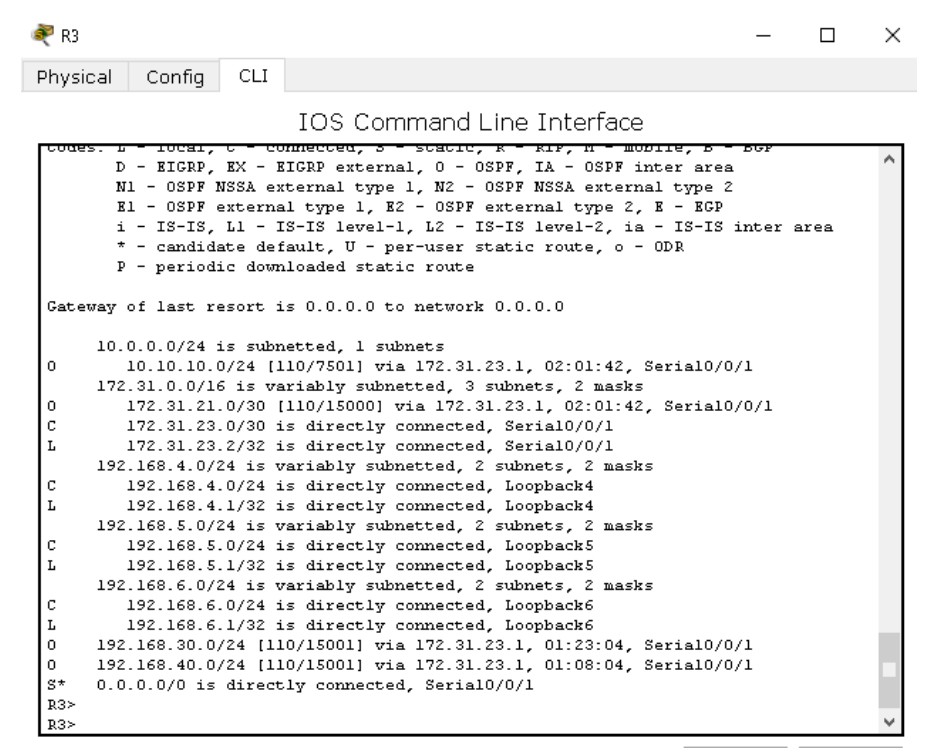

Router conectados por OSPF

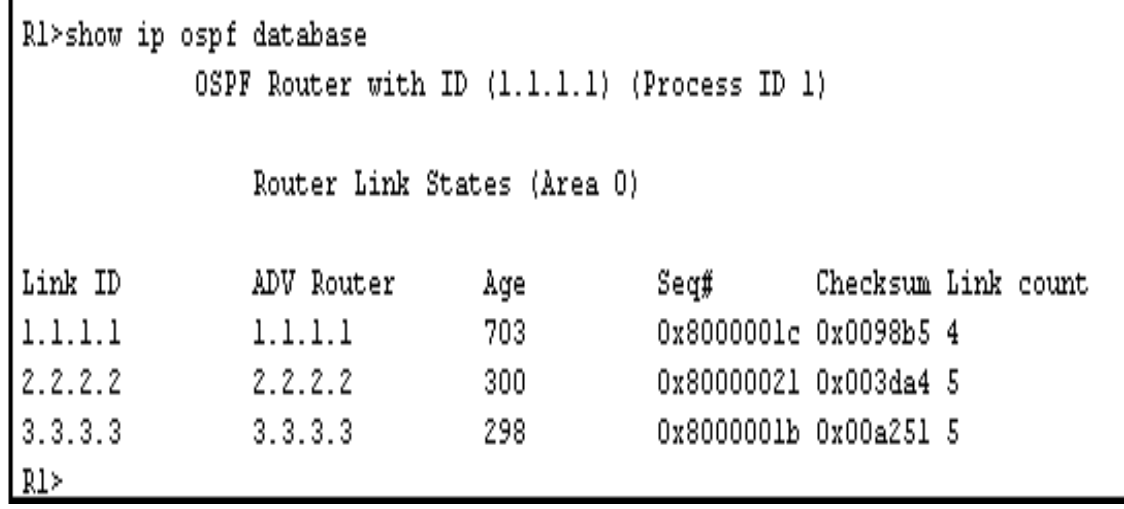

**₹R1** Physical  $Confiq$  CLI IOS Command Line Interface # Invalid input detected at '^' marker.  $R1$ R1>show ip protocols Routing Protocol is "ospf 1" Outgoing update filter list for all interfaces is not set Incoming update filter list for all interfaces is not set Router ID  $1.1.1.1$ Number of areas in this router is 1. 1 normal 0 stub 0 nssa Maximum path: 4 Routing for Networks: 172.31.21.0 0.0.0.3 area 0 192.168.99.0 0.0.0.255 area 0 192.168.30.0 0.0.0.255 area 0 192.168.40.0 0.0.0.255 area 0 Passive  $Interface(s)$ :  $Gi$ gabit $R$ thernet $0/0$  $Gi$ gabit $R$ thernet $0/0.30$  $\texttt{GigabitEthernet0/0.40}$ Routing Information Sources: Last Update Gateway Distance  $1.1.1.1$ 110  $00:21:15$  $2.2.2.2$ 110  $00:14:32$  $00:14:30$  $3.3.3.3$ 110 Distance: (default is 110)

₹R1  $\quad$   $\Box$  $\overline{\mathbf{X}}$ Physical Config CLI IOS Command Line Interface Passive Interface(s):<br>GigabitEthernet0/0 GigabitEthernet0/0.30 GigabitEthernet0/0.30<br>CigabitEthernet0/0.40<br>Routing Information Sources:<br>Cateway Distance<br>1.1.1.1<br>2.2.2.2 110<br>2.2.2.2 Last Update<br> $00:21:15$  $00:14:32$  $3.3.3.3$ 110  $00:14:30$ Distance: (default is 110) R1>show ip ospf interface serial 0/0/0 RI>show 1p ospt interiace serial 0/0/0<br>Serial0/0/0 is up, line protocol is up<br>Internet address is 172.31.21.1/30, Area 0<br>Process ID 1, Router ID 1.1.1.1, Retwork Type POINT-TO-POINT, Cost: 7500<br>Transmit Delay is 1 sec, Sta **Dist** 

3. Configurar VLANs, Puertos troncales, puertos de acceso, encapsulamiento, Inter-VLAN Routing y Seguridad en los Switches acorde a la topología de red establecida.

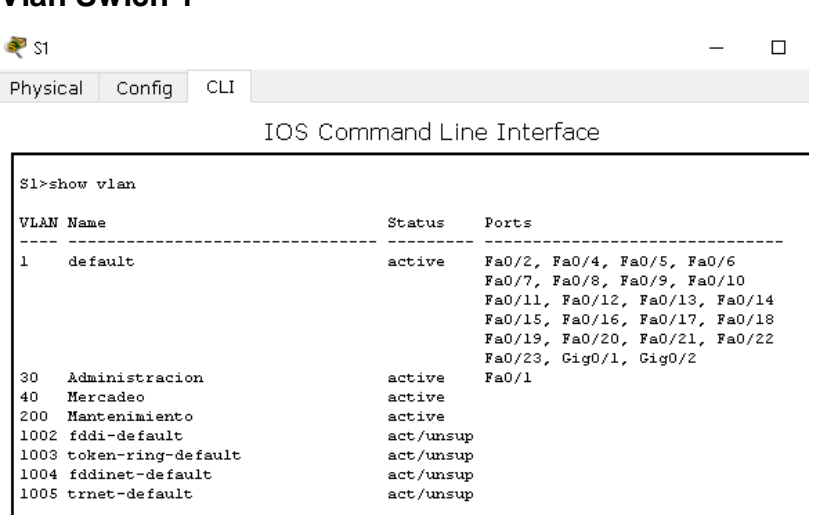

### **Vlan Swich 1**

**Vlan S3**

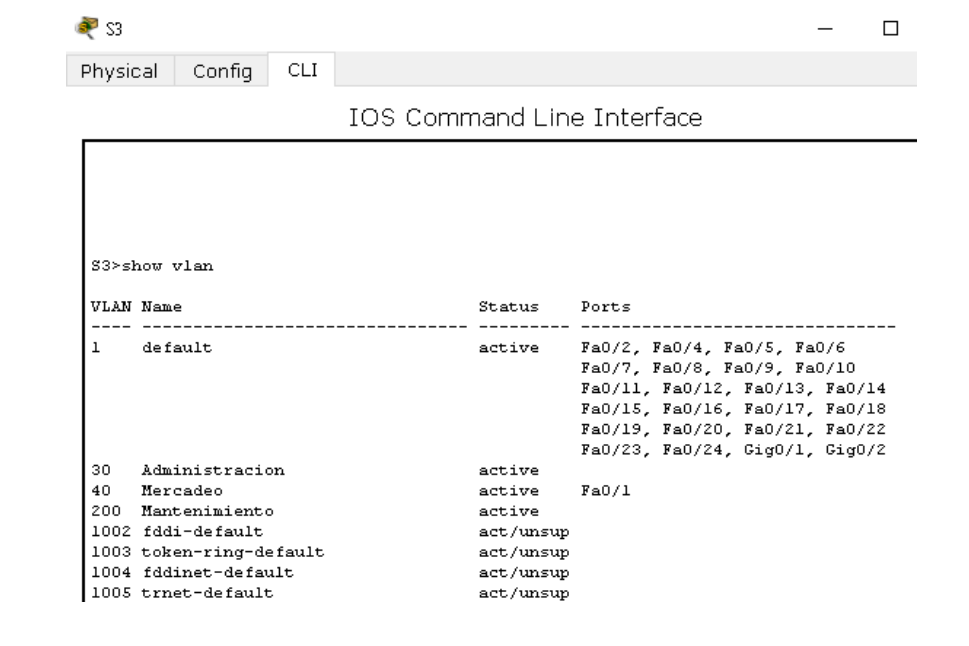

4. En el Switch 3 deshabilitar DNS lookup

```
S3(config)#no ip domain-lookup
```
5. Asignar direcciones IP a los Switches acorde a los lineamientos.

```
Sl>show ip int
Vlanl is administratively down, line protocol is down
 Internet protocol processing disabled
Vlan200 is up, line protocol is up
  Internet address is 192.168.99.2/24
 Broadcast address is 255.255.255.255
 Address determined by setup command
 MTU is 1500 bytes
```

```
$3>S3>show ip int
Vlanl is administratively down, line protocol is down
  Internet protocol processing disabled
Vlan200 is up, line protocol is up
  Internet address is 192.168.99.3/24
  Broadcast address is 255.255.255.255
  Address determined by setup command
  MTU is 1500 bytes
```
6. Desactivar todas las interfaces que no sean utilizadas en el esquema de red.

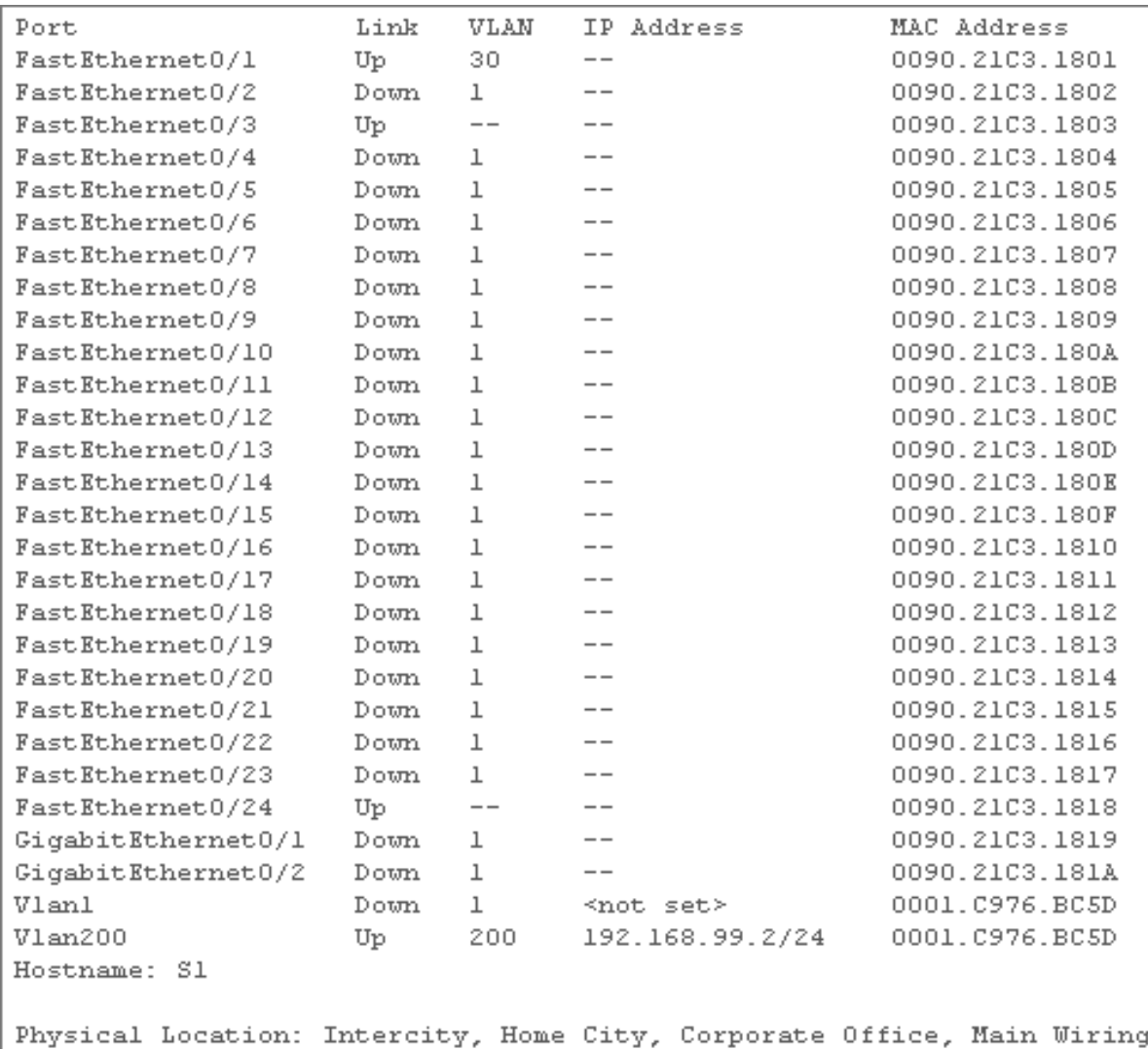

### **Pantallazo de redes desactivadas**

# 7. Implement DHCP and NAT for IPv4

- 8. Configurar R1 como servidor DHCP para las VLANs 30 y 40.
- 9. Reservar las primeras 30 direcciones IP de las VLAN 30 y 40 para configuraciones estáticas.

R1(config)#ip dhcp excluded-address 192.168.30.1 192.168.30.30 R1(config)#ip dhep pool ADMINISTRACION R1(dhcp-config)#network 192.168.30.0 255.255.255.0 R1(dhcp-config)#default-router 192.168.30.1 R1(dhcp-config)#dns-server 10.10.10.11 R1(dhcp-config)#end

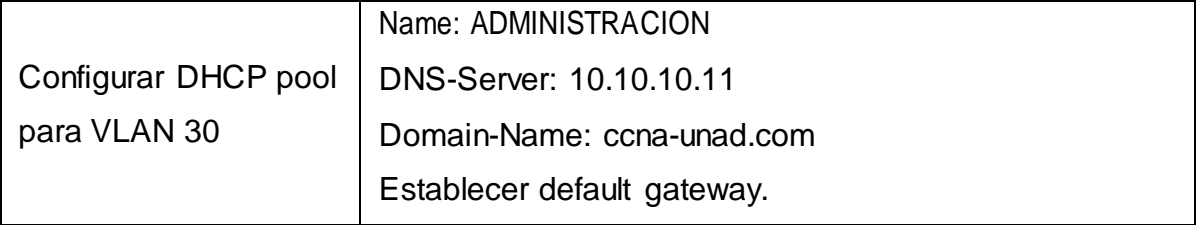

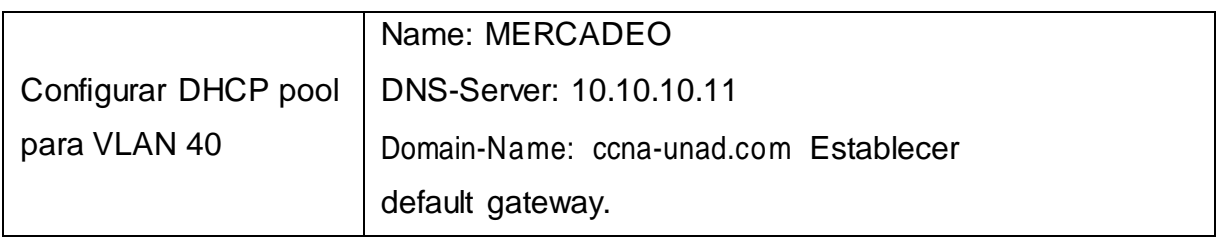

R1(config)#ip dhcp excluded-address 192.168.40.1 192.168.40.30

R1(config)#ip dhcp pool MERCADEO

R1(dhcp-config)#network 192.168.40.0 255.255.255.0

R1(dhcp-config)#default-router 192.168.40.1

R1(dhcp-config)#dns-server 10.10.10.11

R1(dhcp-config)#end

10.Configurar NAT en R2 para permitir que los host puedan salir a interne

R2>show ip nat translations Pro Inside global Inside local 0utside local<br>--- 209.165.200.224 10.10.10.10 ---<br>--- 209.165.200.229 10.10.10.10 ---Outside global  $-- --$ tcp 209.165.200.229:80 10.10.10.10:80 209.165.200.230:1025209.165.200.230:1025

- 11. Configurar al menos dos listas de acceso de tipo estándar a su criterio enpara restringir o permitir tráfico desde R1 o R3 hacia R2.
- 12. Configurar al menos dos listas de acceso detipo extendido o nombradas a su criterio en para restringir o permitir tráfico desde R1 o R3 hacia R2.
- 13. Verificarprocesos de comunicación y redireccionamiento de tráfico en los routers mediante el uso de Ping y Traceroute.

Verificando listas.

Acceder de PC-A a INTERNET PC y es OK

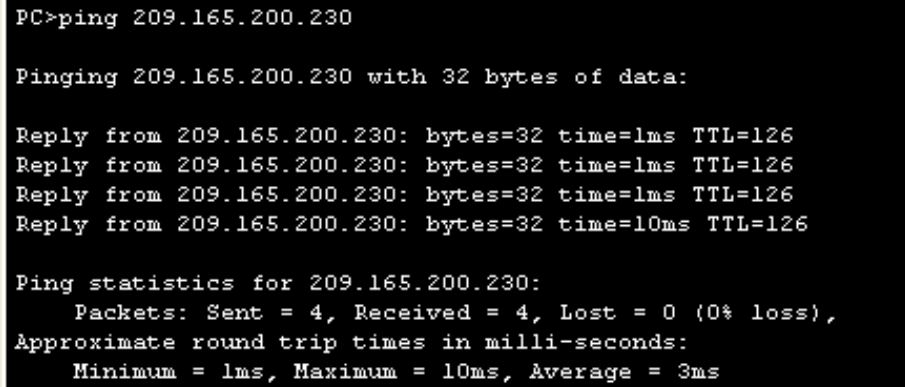

Pero de Internet-PC a PC-A - Falla

```
PC>ping 192.168.30.31
Pinging 192.168.30.31 with 32 bytes of data:
Reply from 209.165.200.226: Destination host unreachable.
Reply from 209.165.200.226: Destination host unreachable.
Reply from 209.165.200.226: Destination host unreachable.
Reply from 209.165.200.226: Destination host unreachable.
Ping statistics for 192.168.30.31:
    Packets: Sent = 4, Received = 0, Lost = 4 (100% loss),
```
Verificando comunicación de PC-A a PC-B y Webserver.

```
PC>ping 192.168.40.31
Pinging 192.168.40.31 with 32 bytes of data:
Reply from 192.168.40.31: bytes=32 time=12ms TTL=127
Reply from 192.168.40.31: bytes=32 time=2ms TTL=127
Reply from 192.168.40.31: bytes=32 time=lms TTL=127
Reply from 192.168.40.31: bytes=32 time=0ms TTL=127
Ping statistics for 192.168.40.31:
    Packets: Sent = 4, Received = 4, Lost = 0 (0% loss),
Approximate round trip times in milli-seconds:
    Minimum = Oms, Maximum = 12ms, Average = 3ms
```
PC>PING 10.10.10.10

Pinging 10.10.10.10 with 32 bytes of data:

```
Request timed out.
Reply from 10.10.10.10: bytes=32 time=4ms TTL=126
Reply from 10.10.10.10: bytes=32 time=1lms TTL=126
Reply from 10.10.10.10: bytes=32 time=llms TTL=126
Ping statistics for 10.10.10.10:
    Packets: Sent = 4, Received = 3, Lost = 1 (25% loss),
Approximate round trip times in milli-seconds:
    Minimum = 4ms, Maximum = llms, Average = 8ms
```
#### **Conclusiones**

Al finalizar este trabajo o prueba de habilidades, he podido implementar y poner a prueba todos los conocimientos adquiridos a lo largo de este curso, pude demostrar mis destrezas a la hora de configurar los router y switches desde la IOS de cada terminal, por lo cual se demuestra que la mejor forma de aprender en haciendo y es en la práctica cotidiana que se van presentando situaciones, pero que con el ingenio y los conocimientos adquiridos hemos podido solucionar.

No ha sido una prueba fácil, pues tenía sus inconvenientes y en algunos casos se tenía que analizar muy bien la situación para poder dar enrutamiento y conectividad, así también como restringir y dar los permisos necesarios en la aplicación de la seguridad necesaria contra el robo de información.

En definitiva, en este trabajo se muestra un paso a paso de toda la configuración realizada en cada dispositivo y en cada punto se explica a través de un pantallazo la configuración de la misma para un mejor entendimiento, por último utilizamos el comando ping para verificar la conectividad entre cada uno de los dispositivos de red y demostrar la puesta en marcha de la misma.

## **Bibliografía**

Cisco (2014). Enrutamiento Dinámico. Principios de Enrutamiento y Conmutación. Recuperado de: [https://static-course](https://static-course-assets.s3.amazonaws.com/RSE50ES/module7/index.html#7.0.1.1)[assets.s3.amazonaws.com/RSE50ES/module7/index.html#7.0.1.1](https://static-course-assets.s3.amazonaws.com/RSE50ES/module7/index.html#7.0.1.1)

Cisco. (2014). OSPF de una sola área. Principios de Enrutamiento y Conmutación. Recuperado de: [https://static-course](https://static-course-assets.s3.amazonaws.com/RSE50ES/module8/index.html#8.0.1.1)[assets.s3.amazonaws.com/RSE50ES/module8/index.html#8.0.1.1](https://static-course-assets.s3.amazonaws.com/RSE50ES/module8/index.html#8.0.1.1)

Cisco. (2014). Listas de control de acceso. Principios de Enrutamiento y Conmutación. Recuperado de: [https://static-course](https://static-course-assets.s3.amazonaws.com/RSE50ES/module9/index.html#9.0.1.1)[assets.s3.amazonaws.com/RSE50ES/module9/index.html#9.0.1.1](https://static-course-assets.s3.amazonaws.com/RSE50ES/module9/index.html#9.0.1.1)

Cisco. (2014). DHCP. Principios de Enrutamiento y Conmutación. Recuperado de: [https://static-course](https://static-course-assets.s3.amazonaws.com/RSE50ES/module10/index.html#10.0.1.1)[assets.s3.amazonaws.com/RSE50ES/module10/index.html#10.0.1.1](https://static-course-assets.s3.amazonaws.com/RSE50ES/module10/index.html#10.0.1.1)